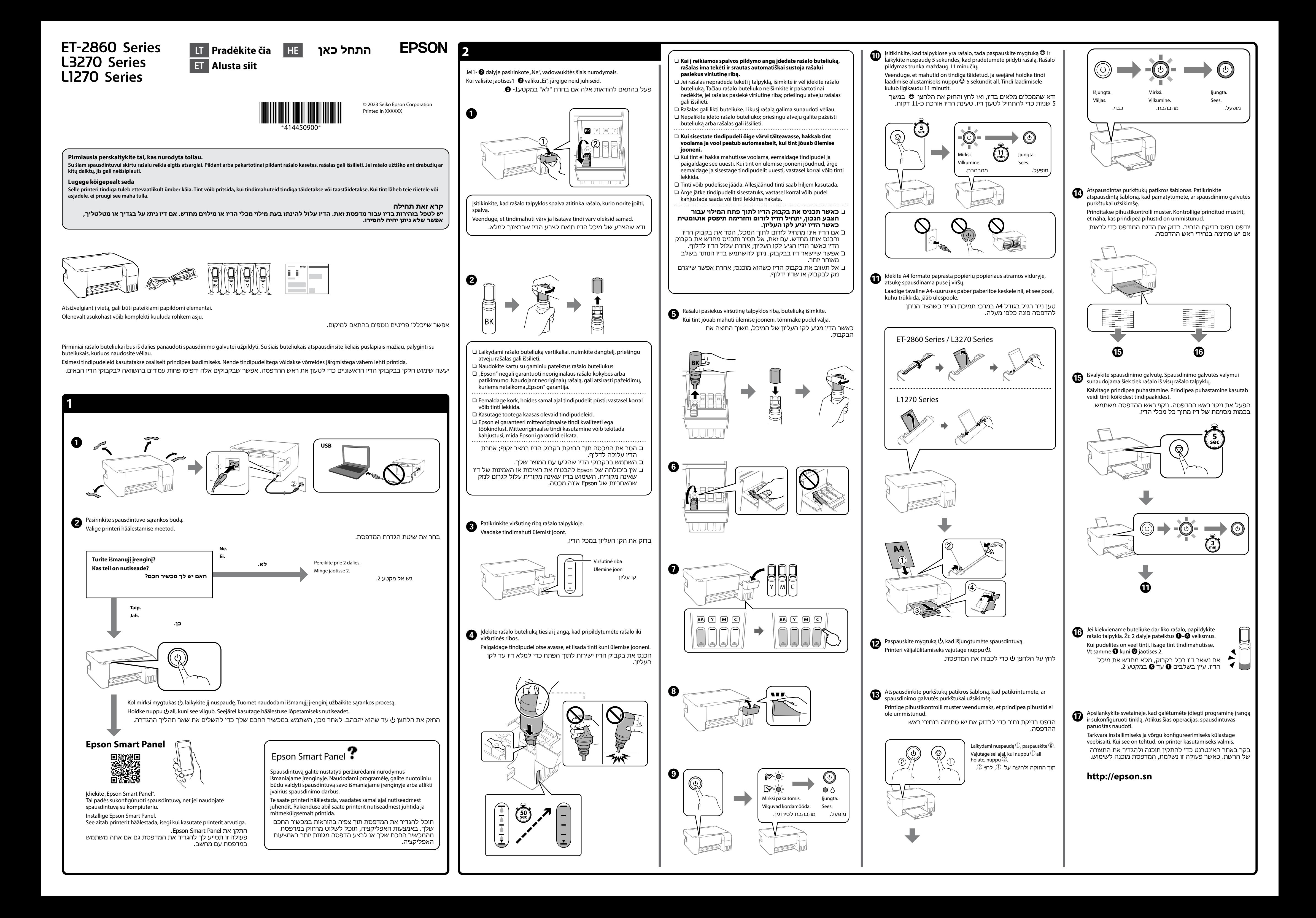

The contents of this manual and the specifications of this product are subject to change without notice.

 $\epsilon$ 

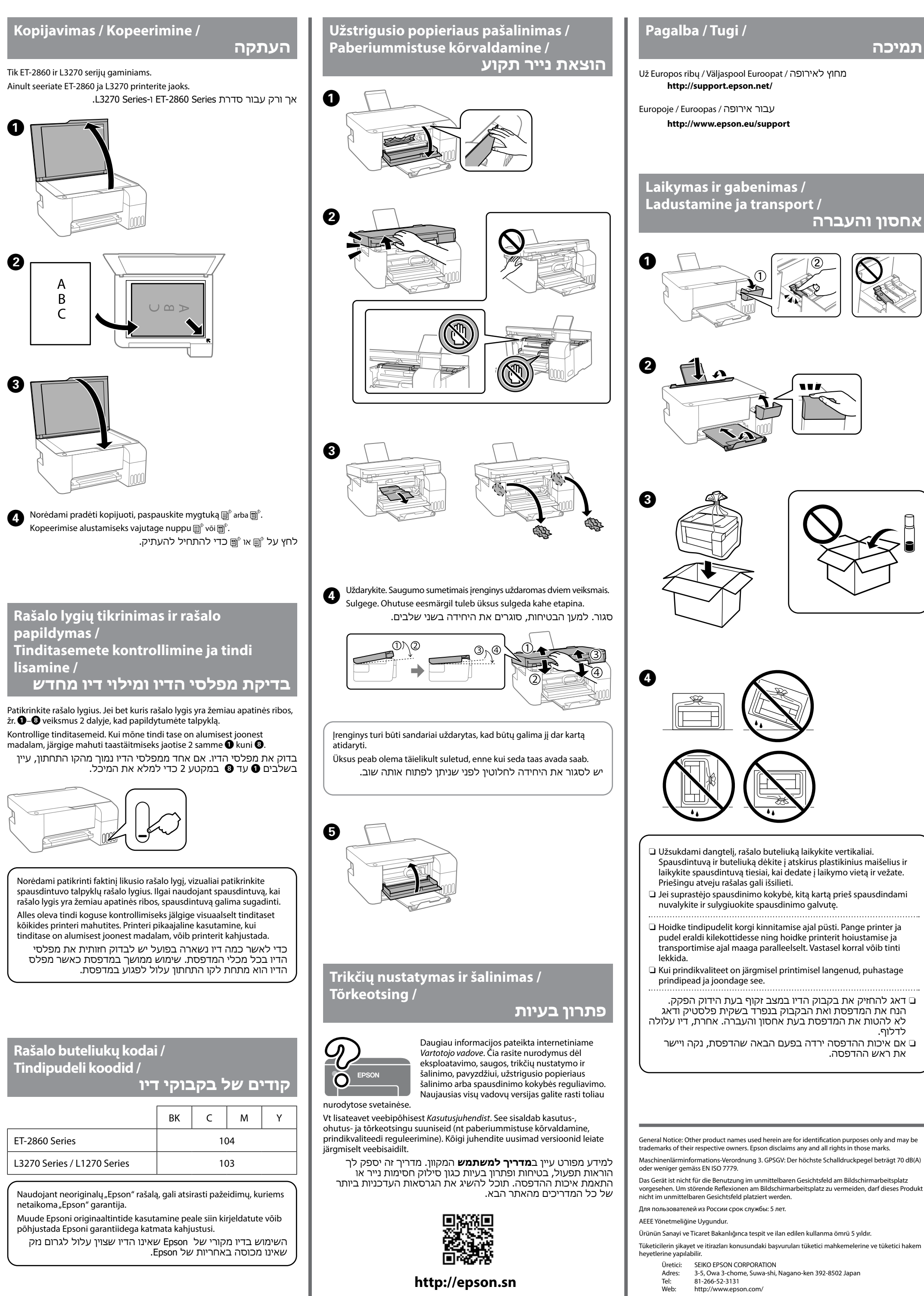

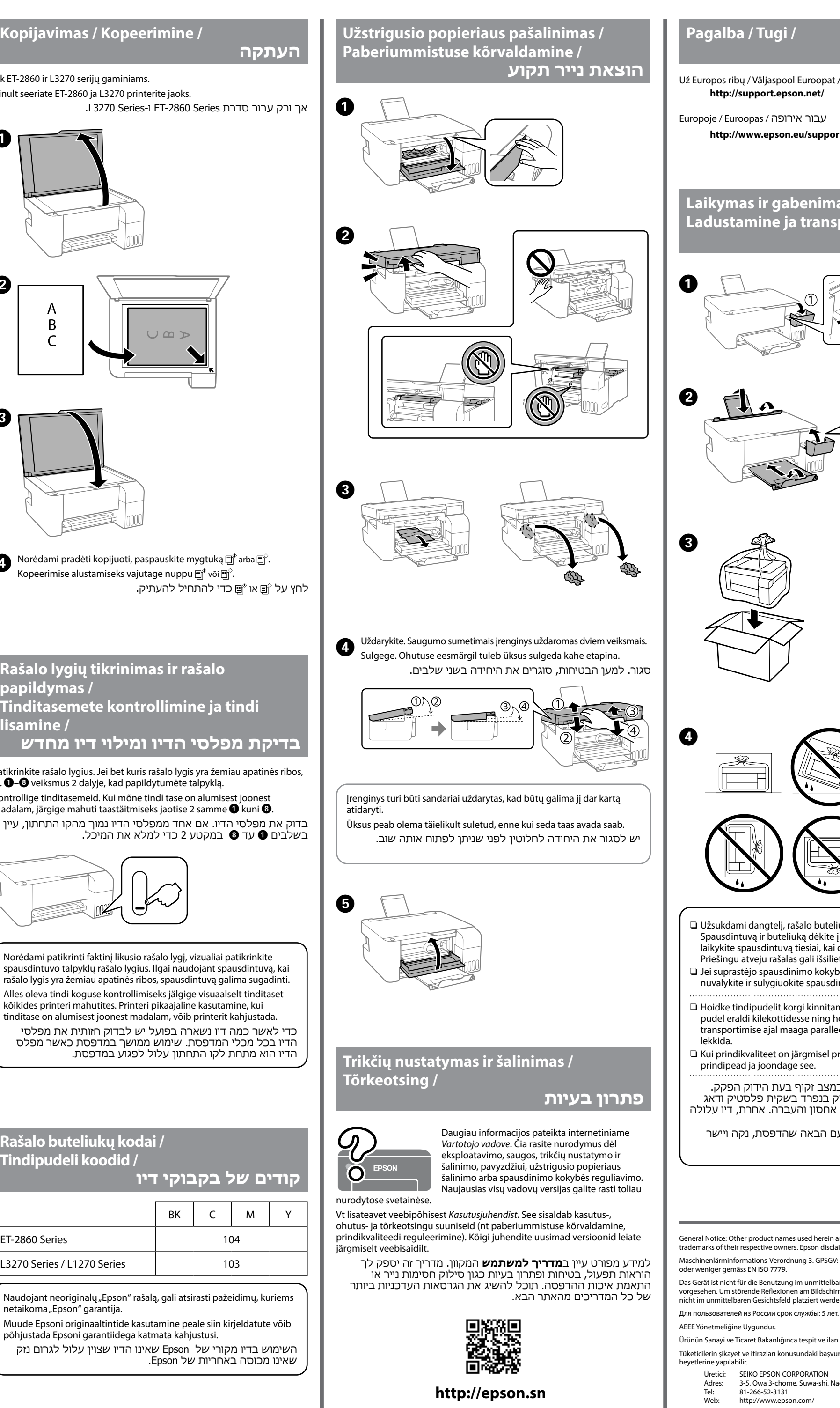

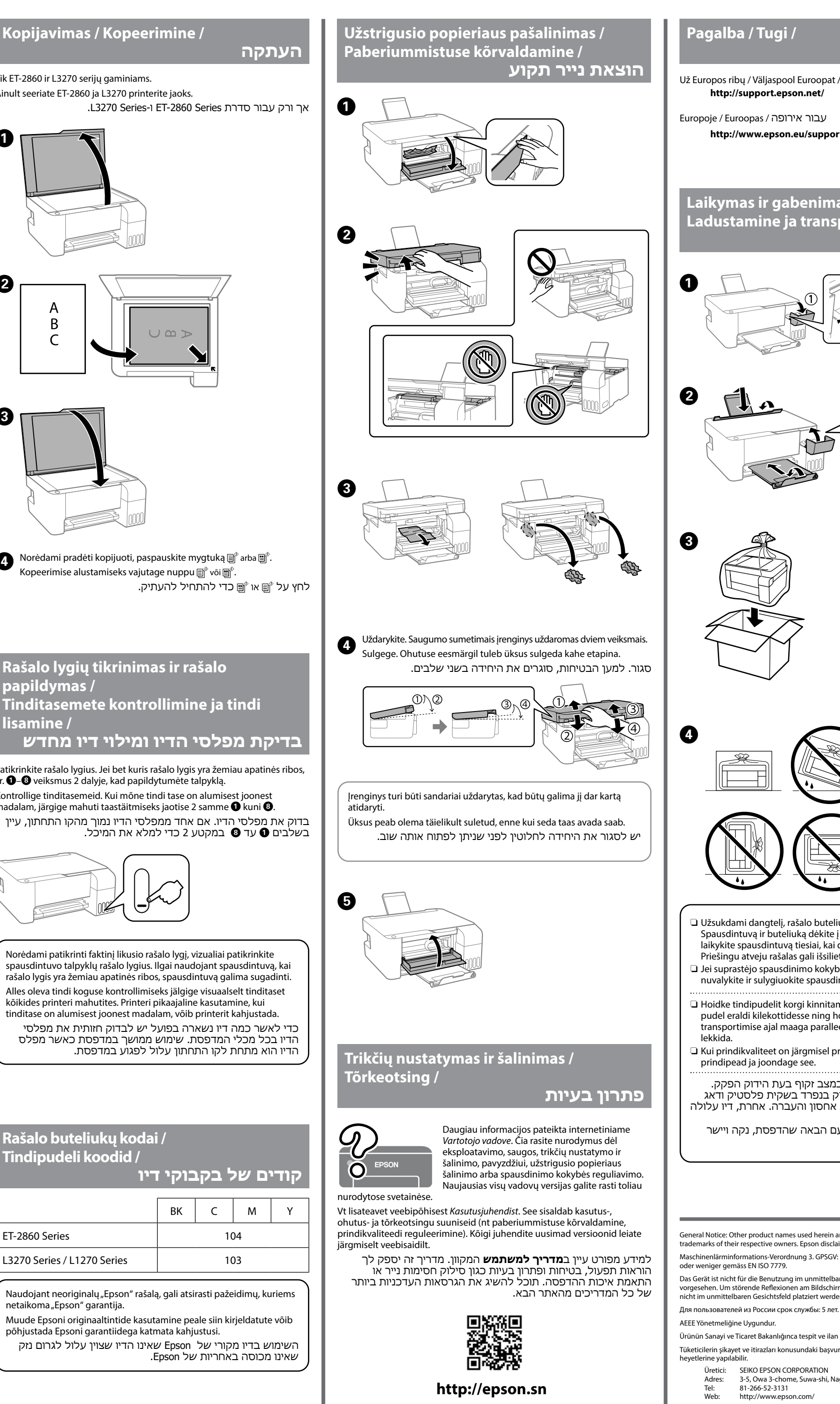

**אחסון והעברה**

wek

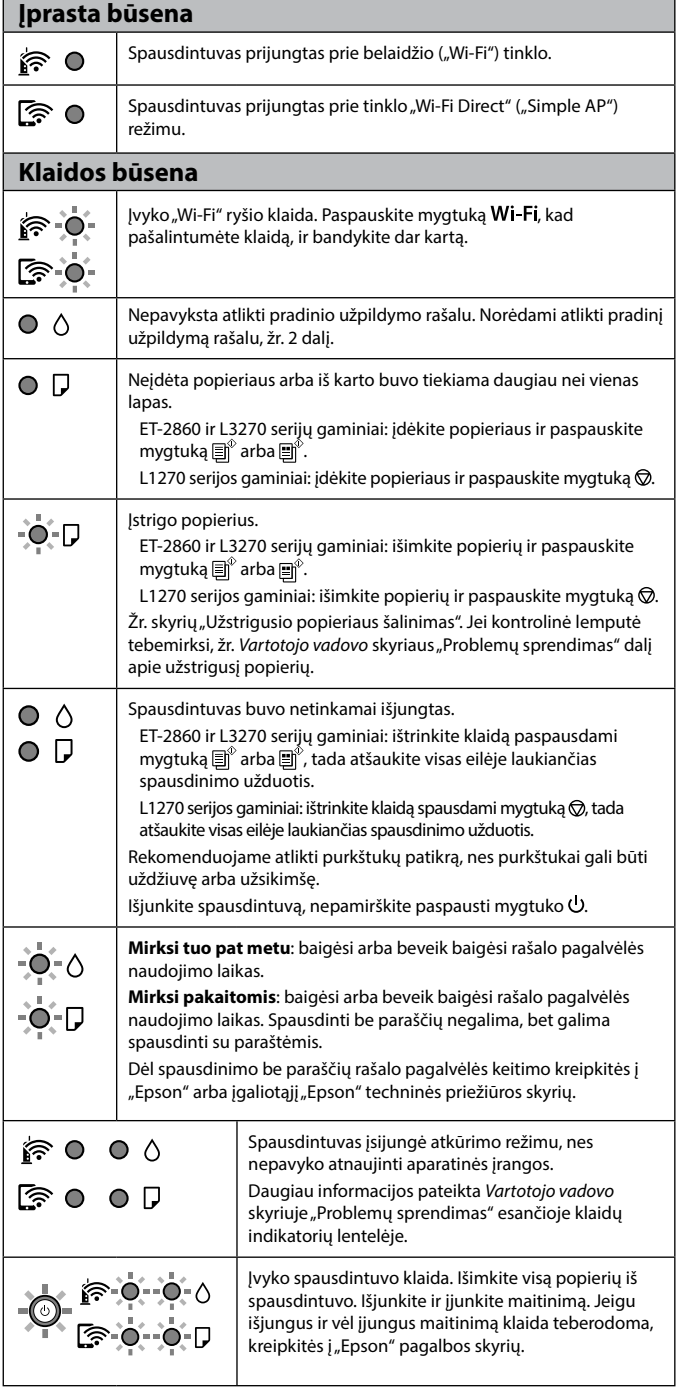

**תמיכה** 

לדלוף.

את ראש ההדפסה.

### **Valdymo skydelio naudojimas**

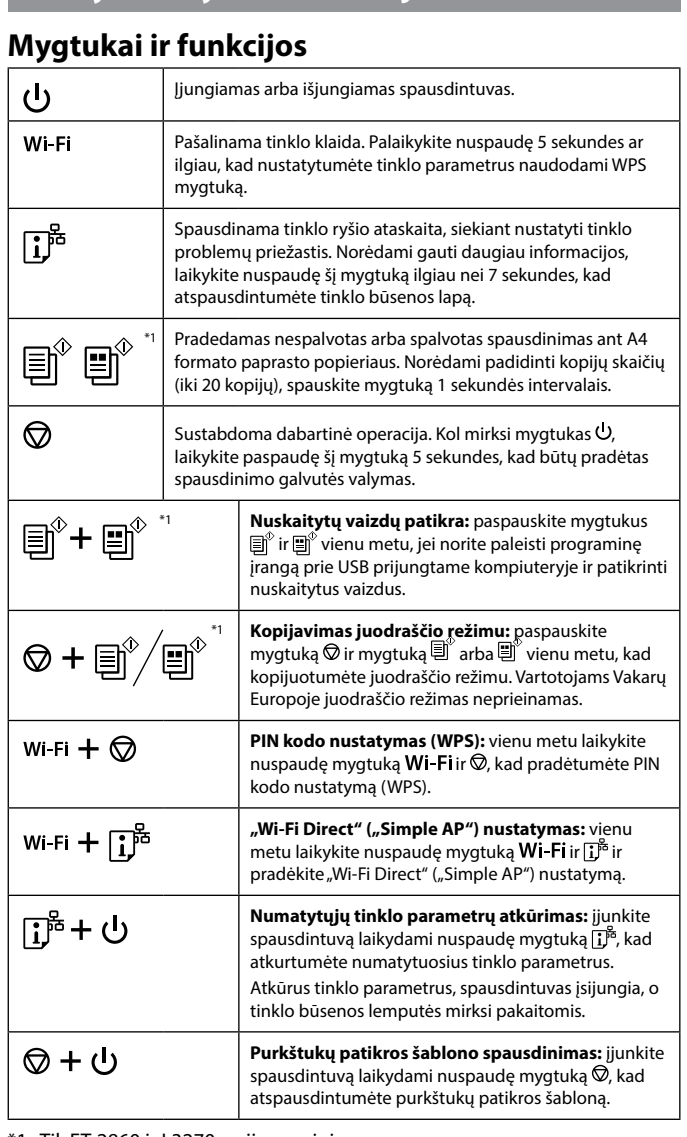

 $-0 - 5 - 0 - 0$ paber. Lülitage toide välja ja uuesti sisse. Kui tõrge püsib ka pärast toite sisse- ja väljalülitamist,  $\bullet$  0 0  $\bullet$ pöörduge Epsoni toe poole.

\*1 : Tik ET-2860 ir L3270 serijų gaminiams.

#### **Kontrolinių lempučių reikšmės**

 $\bigcirc$  : Jjungta  $\bigcirc$  = : Mirksi

## **Juhtpaneeli kasutusjuhised Nupud ja funktsioonid** Lülitab printeri sisse või välja.  $\mathcal{L}$ Kustutab võrgutõrke. Hoidke 5 sekundit või kauem all, Wi-Fi et kaitstud Wi-Fi seadistuse (WPS) surunuppu kasutades

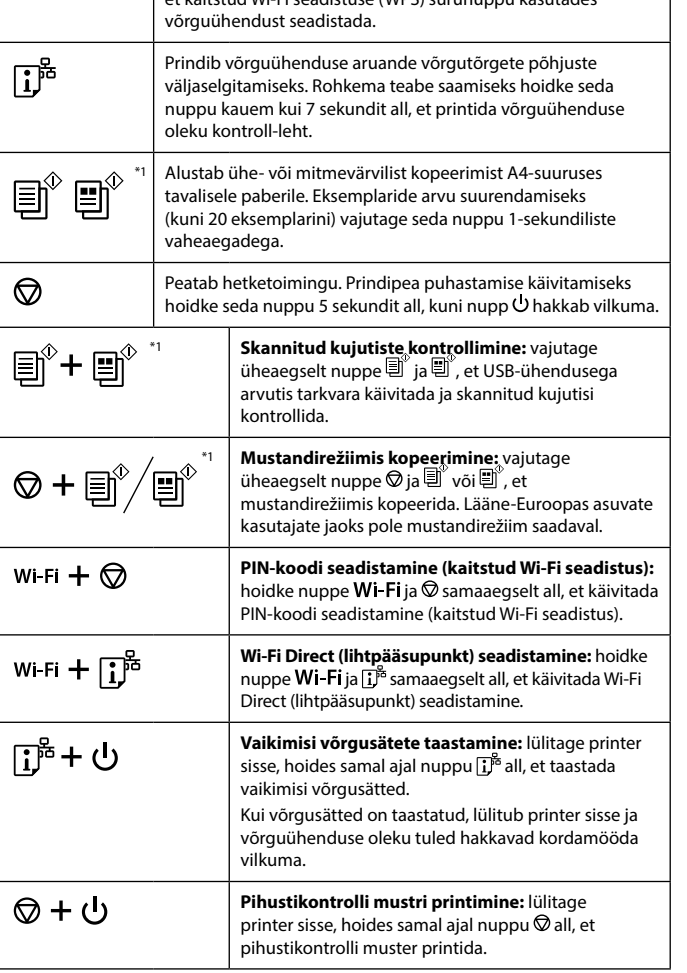

\*1 : Ainult seeriate ET-2860 ja L3270 printerite jaoks.

#### **Märgutulede tähendus**

 $\bigcirc$  : Sees  $\bigcirc$  = : Vilkumine **Tavapärane olek** inter on ühendatud juhtmeta (Wi-Fi) võrku. ি ০ rinter on ühendatud võrku Wi-Fi Direct (lihtpääsupunkt) režiimis ্রি  $\circ$ **Tõrkeolek** 1nenud on Wi-Fi-ühenduse tõrge. Vajutage nuppu **Wi-Fi**, et tõrge  $\hat{F}$  0. ustutada, ja proovige uuesti.  $\circ$   $\circ$ Tindi esmane laadimine ei pruugi olla lõpule jõudnud. Vaadake  $\circ$   $\circ$ avalehel olevat jaotist 2, et tindi esmane laadimine lõpetada. Paberit pole laaditud või korraga on söödetud rohkem kui üks  $\circ$   $\Box$ paberileht. Seeriate ET-2860 ja L3270 printerid: laadige printerisse paberit ja vajutage nuppu  $\overline{\mathbb{B}}^{\hat{v}}$  või  $\overline{\mathbb{B}}^{\hat{v}}$ . Seeria L1270 printer: laadige printerisse paberit ja vajutage nuppu $\circledR$ . Tekkis paberiummistus. nuppu 圓ຶ või <del>.</del> .

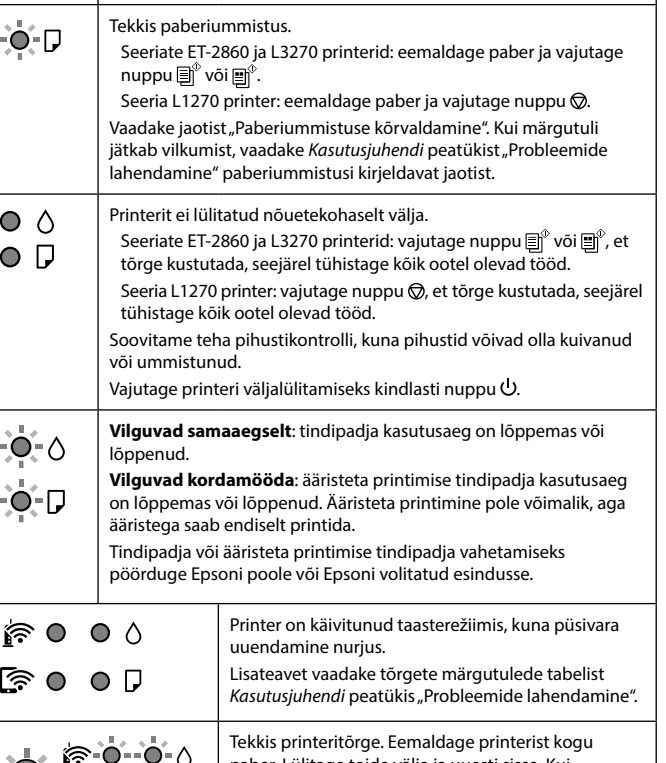

# **מדריך ללוח הבקרה לחצנים ופונקציות**

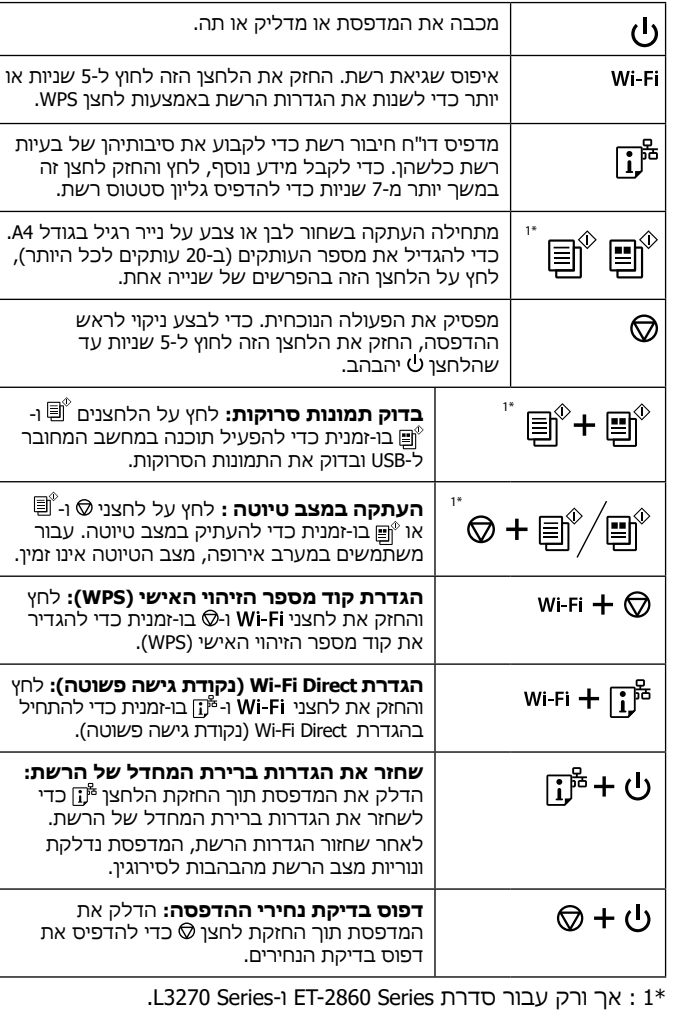

## **פירוש נורות החיווי**

## : דלוקה : מהבהבת

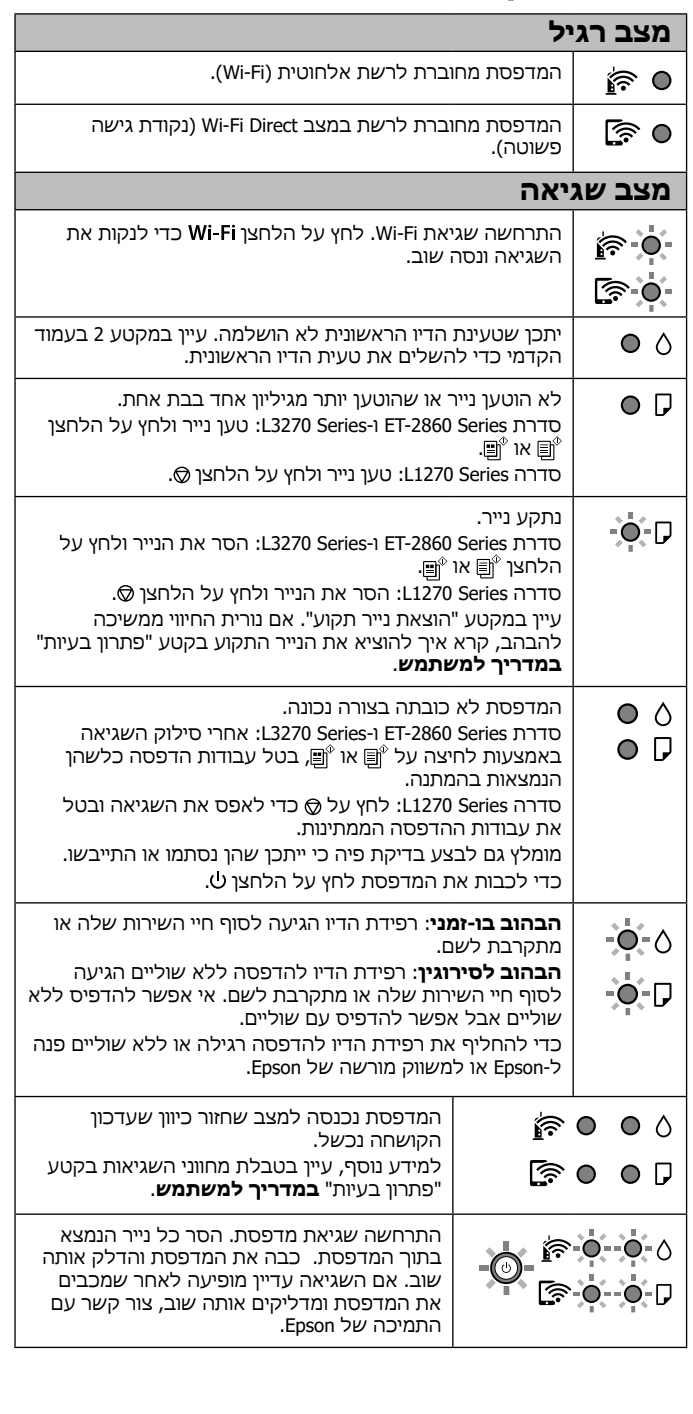